## zsh: Power Tools. Because having all your fingers is overrated.

Paul L. Snyder <plsnyder@drexel.edu>

January 12, 2009

zsh: Power Tools. Because having all your fingers is overrated.

zsh: Power Tools. Because having all your fingers is overrated.  $\cL$  A non-partisan guide to shell selection

- \* The original Bourne shell
- $\star$  Written by Stephen Bourne for Version 7 Unix in 1977
- \* Usually, your '/bin/sh' is another shell running in compatibility mode

Why should I use it?

- \* You are writing a "portable" shell script
- \* Your life will still be hell
- \* If you're writing a large system, use a real programming lanugage (Perl, Python, etc.)

- \* David Korn's Korn shell
- \* MUCH better for programming than sh or \*shudder\* csh
- \* Some interactive improvements
- \* Two major versions, ksh88 and ksh93 (finally open-sourced in 2000)
- \* The FSF released pdksh (mostly ksh88-compatible)

Why should I use it?

\* Misguided nostalgia

- \* The "C" shell
- \* Ha!
- \* Introduced many now-standard interactive features (job control, aliases, !-substitution
- \* Nastily brain-damaged scripting behavior
- \* Csh Programming Considered Harmful:

http://www.faqs.org/faqs/unix-faq/shell/csh-whynot

- $\star$  Implementations were historically very buggy
- \* The modern (and proprietary) Hamilton C Shell bri the glory of csh to Windows.

Why should I use it?

\* You are an idiot.

- \* The 't' is for 'TENEX'
- \* The TENEX OS (later TOPS-20) had command completion facilities
- \* tcsh introduced programmable command completion to Unix shells
- \* Kept the csh syntax

Why should I use it?

- \* You like having cool people laugh at you.
- \* Actually, there is no good reason to use tcsh.

- \* The Bourne-again shell
- \* ksh was proprietary and csh sucked, so bash was created
- \* Considered a ksh descendant
- \* Default shell for most Linux distributions
- \* /bin/sh is usually bash under the covers (except on Ubuntuish systems)

## Why should I use it?

- \* You like the safety of being one of the herd
- \* Power scares you
- \* You are pathetically grateful for finally receiving features zsh has had for years

The Z shell

- \* Mostly descended from ksh
- \* Absorbs interesting (and possibly conflicting) features from other shells
- \* Possesses the lucid clarity of perl...
- \* ...and the streamlined elegance of emacs

Why should I use it?

\* See remainder of presentation, below

Shell usage...

- \* Scripting
  - Make common tasks easier
  - Use POSIX sh for portability, not zsh
    - = Portable shell code is non-trivial
  - Don't write large systems using shell scripting!
    - = Use, e.g., Perl, Python, Ruby

L...and Shell Usage

- \* Interactive use
  - Make common tasks easier
  - Flexible command-line editing and history
  - Globbing
  - Completion

- \* Startup files
- \* zsh's modular design
- \* Variables
- \* Expansion and substitution
- \* Interactive use
- \* Completion

- \* zsh in all its gory glory is unspeakably complex
- \* Happily, you don't need to know much to start using the shell
- \* zsh rewards knowledge with power

Startup files

Login files are run in this order (\$ZDOTDIR defaults to \$HOME):

```
/etc/zshenv All shells, can't be overridden $ZDOTDIR/.zshenv All shells (with RCS option)
/etc/zprofile Login shells (with GLOBAL_RCS)
$ZDOTDIR/.zprofile Login shells (with RCS)
/etc/zshrc Interactive shells (GLOBAL_RCS)
$ZDOTDIR/.zshrc Interactive shells (with RCS)
/etc/zlogin Login shells (with GLOBAL_RCS)
$ZDOTDIR/.zlogin Login shells (with RCS)
```

Shutdown files

When exiting:

\$ZDOTDIR/.zlogout Login shells (with RCS option)
/etc/zlogout Login shells (with GLOBAL\_RCS)

How do you create your startup files?

- \* zsh is pretty bland until it has been configured.
- \* Most of the cool options are turned off by default.
- \* Two courses:
  - Steal someone else' .zshrc
  - Use the menu-based zsh-newuser-install (many distributions configure this to be run by default)

- If this isn't the case you can run it yourself:

\$ autoload -Uz zsh-newuser-install; zsh-newuser-install -f

- \* Portions of the shell are compiled as optional .so modules. They can be loaded using 'zmodload' Modules include:
  - zsh/zftp: command-line FTP program
  - zsh/complete: Programmable completion system
  - zsh/net/socket: 'zsocket' command to maniplate UNIX domain sockets
  - zsh/net/tcp: 'ztcp' command to create and accept TCP connections
  - zsh/zpty: Run a command under its own pseudo-terminal

more zsh Modules

- \* A few more modules of interest:
  - zsh/termcap and zsh/terminfo: output termcap and terminfo sequences by capability name
  - zsh/mapfile: tie a file to an associative array
  - zsh/newuser: menu-drive dot-file creation for new users
  - zsh/pcre and zsh/regex: Perl-compatible and POSIX regexes

```
$ beer=('Hop Devil' 'Golden Monkey' \
> 'Old Horizontal')
$ print $beer[2]  # or ${beer[2]}
Golden Monkey
$ print $foo[-1]  # negative subscripts allowed
Old Horizontal
```

- \* Note that zsh arrays start from 1, not 0!
- \* 'setopt ksharrays' for ksh-style behavior
- \* bash 3 supports arrays of this type

Associative Arrays!

```
$ typeset -A collective
$ collective=(larks exaltation ravens \
> unkindness crows murder)
$ print $collective[larks]
exaltation
$ print ${(k)collective}
larks ravens crows
```

- \* You may be familiar with these as perl hashes
- \* Associative array support will be coming in bash 4

\$ zmodload zsh/mathfunc

\$ echo \$pi
3.1415926536

((pi = 4.0 \* atan(1.0)))

Typed numeric variables

```
* Integers:

* Alternate base integers:

* Floating point, fixed notation: typeset -I 16 bar

* Floating point, sci notation: typeset -E womble
```

- \* Create a tied variable/array pair: typeset -T FOO foo
- \* Create a variable that always expands to lowercase: typeset -1 BAR
- \* Or uppercase: typeset -u BAZ
- \* Make a variable read-only: typeset -r WOMBLE
- \* Keep array entries unique: typeset -U path

- \* PS1 displayed at regular command prompt
- \* PS2 for second-level prompt
  - Also displays details of nested shell constructs
- \* PS3 displayed inside 'select' construct'
- \* PS4 is the trace prompt
- \* RPS1 and RPS2 are right prompts! 'RPS1=%t'

```
%M FQ hostname
                           %# '#' if shell has
                           root, '%' otherwise
%m hostname up to '.'
                           %_ nesting status of
                           shell constructs (PS2)
%n username
                           %d Present working
                           directory - $PWD
%y User's login tty
                           %3d Last three
                           components of $PWD
%h Current history num
                           %i Line number of a
                           trace (for PS4)
%n Current script or func %D Date in yy-mm-dd
%t time in 12-hour format
```

## Tests:

! privileges # effective uid is n
? exit status of last command is n
d day of the month is n
/ current absolute path has n elements

where n is an integer

When you enter a command at the prompt, it is mangled as follows:

- 1. History Expansion
- 2. Alias Expansion
- 3. Process Substitution,
  Parameter Expansion,
  Command Substitution,
  Arithmetic Substitution, and
  Brace Expansion
- 4. Filename Expansion
- 5. Filename Generation ("globbing")

\* History is inspired by csh's history system - setopt CSH\_JUNKIE\_HISTORY to lobotomize zsh

```
!! is the last command executed
!!$ is the last word of the last command
!n refers to history command numbered 'n'
'history' for a list, or add '%h' to your prompt
!str last command starting with 'str'
!# is the command you are typing right now!
!?str[?] is the last command containing 'str'
!{...} prevents confusion with surrounding text
```

Selecting a word in a history line

```
0 the first word
n the nth argument
^ the first argument
$ the last argument
% the word match by a 'str' search
n-m words n through m
* all the arguments
```

For extra fun, use these with regular parameters!

```
h remove one trailing path component
t remove all but the last path component
r remove filename extension
e remove everything but the extension
l convert all words to lowercase
u convert all words to uppercase
```

[g]s/old/new[/] Replace 'old' string with 'new'.
 if 'new' contains '&', '&' is replaced with
 'old'

...and Modifing the Modifiers!

f repeat following modifier exhaustively
F:expr: repeat following modifier expr times
w apply following modifier to each word
W:sep: like w, but applies to parts of string
that are separated by 'sep'

Parameter expansion

```
* All the usual suspects. E.g.:
$ echo ${foo?BAR}
BAR
$ foo=FOO
$ echo ${foo?BAR}
FOO
$ baz=/this/is/a/path
$ echo ${baz%is*}
/this/
$ echo ${baz/*is}
/a/path
```

There are LOTS of these...this is just a small selection

Place in parentheses before the parameter name,
 e.g., \${(%)PS1}

- % Expand prompt sequences
- C Capitalize each resulting word
- L Convert all letters to lowercase
- o sort words in ascending order
- O sort words in descending order
- u expand only first unique occurence of each word
- j:str: join the words of arrays using 'str'
- q quote the expanded words

- You all know about  $\star$ , ?, [x] and [ $^{\circ}$ y].
- How about 'ls bar<2-6>'? Only matches existing files
- ^\*FOO\* globs all files without 'FOO' in their names
- \*(foo|bar)\* globs files with either 'foo' or
  'bar'
- ba^z\* globs 'bar' but not 'baz'
- (foo) # matches zero or more 'foo's...(foo) ##
  matches any number

Lt gets worse...

- Use ksh-style glob operators to tweak your parentheses
- \*(foo) matches zero or more 'foo's
- ?(foo) matches zero or one 'foo's
- +(foo) matches one of more 'foo's
- !(foo) match anything BUT 'foo'
- Are you frightened yet?

└ We're not done...it's time for globbing flags!

- (#1) lowercase characters match upper or lower case; uppercase matches uppercase
- (#I) reenables case sensitivity
- (#b) activate backreferences for parenthesized groups; store the matches in the \$match arr and the indices in \$mbegin and \$mend
- (#B) ends backreferencing.
- (#aN) Use approximate matching! Allow up to N errors in the match.

Glob qualifiers appear in parentheses at the end of a glob specifier...

- \*(.) matches regular files only
- \*(/) matches all directories
- \*(@) matches all symbolic links
- \*(x) matches all owner-executable files
- \*(s) matches all setuid files
- \*(f{go+w}) matches group or other-writeable files!

This next one even scares me...

\*(estring) executes string as shell code! The currently matched file is available in \$REPLY; override the return with \$reply or \$REPLY.

One last trick...

Matches 'foo $\star$ ' in current directory or any subdir

L...And now for something completely simple

for x in \*; do mv x\${x:r}.bak; done

Too much work! In zsh, just use

Actually, this is now deprecated, so it's a bad habit that I keep using it.

Similar short forms exist for 'if', 'while', and so on.

Even better better:

zmv '(file0?)' '\$1.bak'

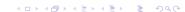

- \* zmv is the command-line rename tool you've always wanted
- $$ zmv '(*)-(*).mpeg3' '$2_$1.mp3'$
- \$ zmv '(\*)' '\${(L)1}'
- \$ alias mmv='noglob zmv -W'
- \$ mmv \*.pl.bak backups/\*.pl

- \* Oopsing commands? 'setopt CORRECT'
- \* Fat-fingering filenames? 'setopt CORRECT\_ALL'
- \* Prevent a command from being corrected: alias mv='nocorrect mv'

MULTIOS and redirection

setopt MULTIOS for built-in tee functionality

This truncates every file matched by \*!

Well, not quite, as long as NO\_CLOBBER is set. For maximum damage, use

More MULTIOS

How about a NULLCMD?

\$ <first <second >combined

Change the default command by setting NULLCMD to something other than 'cat'

\$ >combined
zsh: file exists: combined

NOCLOBBER saves your bacon.

- \* Multi-line editing
- \* Variable editing! 'vared path'
- \* 'zed' is zsh's built-in editor...use your zsh
  bindings for a quick edit
   (use C-j to save and exit or C-g to cancel)
- $\star$  One of my favorites: the buffer stack
  - \$ bindkey '\eq' push-line-or-edit
- \* Stuff the buffer with 'print -z'

- \* I'm not going to tell you how to write new completion functions
- \* I don't want to be lynched.

- \* Besides, most anything you'd want to complete is probably in there already.
- \* To get started using completion, just turn it on when you run zsh-newuser-install

Education through Completion

- \* Forgot an option? Just hit TAB
- \* Look at completions for 'tar', 'mplayer',
   'emerge', or 'dpkg'

- \* man zsh and its 15 subpages (or just man zshall)
- \* http://www.zsh.org
  - Read the zsh user manual...friendly and useful
- \* Tips and tricks
  - http://www.rayninfo.co.uk/tips/zshtips.html
  - http://www.grml.org/zsh/zsh-lovers.html
- \* http://www.zshwiki.org

zsh: Power Tools. Because having all your fingers is overrated.  $\bigsqcup_{\mbox{\sf Fin}}$  zsh: Power Tools. Because having all your fingers is overrated.  $\cL$  Selecting a random file from the current directory

\$ files=(\*); echo \$files[\$RANDOM%\$#files]]

\$ alias -s txt=less

This can be bad for security!

```
$ alias -g ...='../..'
$ alias -g L='| less'
$ alias -g G='| egrep'
```

zsh: Power Tools. Because having all your fingers is overrated.  $\c$  Name your favorite directories with CDABLEVARS

zsh: Power Tools. Because having all your fingers is overrated.

Leschew cd with AUTOCD and AUTOPUSHD